## **Change the Configuration**

## Change the graphic object configuration

Parameters of created graphic objects can be modified by using the palette Object properties. You can change e.g. width and type of the line, rectangle size, circle radius, numbers of rows and columns of the table, text style, colors etc.

## To change the graphic object configuration

- 1. Select the graphic object (objects) you want to modify.
- 2. Using the palette Object properties carry out required changes.
- 3. The selected objects (objects) are to be redrawn immediately after saving the changes. To change parameters of several graphic objects, select the objects (continuous selection of graphic objects or discontinuous selection of graphic objects).

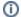

Related pages:

Editing graphic objects